## BRISANO -Kopiranje šifranta odhodkov v drugo organizacijo

Zadnja sprememba 03/07/2024 10:05 am CEST

Če imamo v programu več organizacij (na primer računovodski servisi) in smo pri eni organizaciji uredili šifrant odhodkov, ga lahko prenesemo na drugo našo organizacijo.

1 Na organizaciji z urejenim šifrantom odhodkov izberemo meni **Šifranti > Odhodki.**

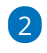

 $\left( 3\right)$ 

## Kliknemo **Kopiraj v organizacijo**.

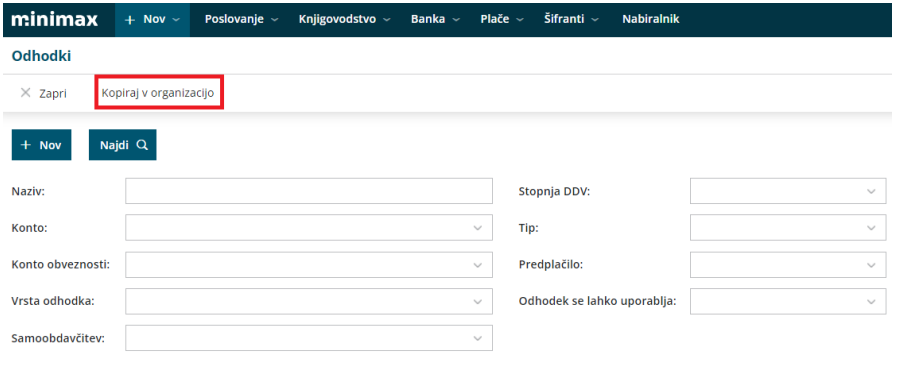

Na seznamu organizacij izberemo organizacijo, pri kateri želimo imeti enak šifrant odhodkov kot na obstoječi organizaciji.

Izbiramo lahko med organizacijami do katerih imamo dostop, uporabljajo isti kontni načrt in imajo aktivirane Prejete račune.

Kopiranje odhodkov X Opusti Izbirate lahko med organizacijami do katerih imate dostop, uporabljajo isti kontni načrt in imajo  $\vee$  0 aktivirane Prejete račune. Kopiraj v organizacijo

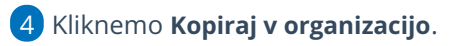